按照官方指南 http://nano.lichee.pro/get\_started/first\_eye.html

git clone https://github.com/Lichee-Pi/u-boot.git

具体食用过程:

## 1、:uboot

cd u-boot *#* 查看分支 git branch -a *#* 切换到 *Nano* 分支 git checkout nano-v2018.01 *#* 此处告知 *make* 采用 *arm-linux-gnueabi* 下的所有交叉编译工具,目标架构为 *Arm*,设定各项默认配 置为 *nano* 的 *spiflash* 支持版 make ARCH**=**arm CROSS\_COMPILE**=**arm-linux-gnueabi- licheepi\_nano\_spiflash\_defconfig *#* 进行可视化配置 make ARCH**=**arm menuconfig 根据指南设置 LCD # 开始编译 make ARCH=arm CROSS\_COMPILE=arm-linux-gnueabi- -j24 得到文件: 1007616 u-boot-sunxi-with-spl.bin 执行 sf probe 0;sf erase 0 0x100000;reset 即可重新进入 fel 模式 然后烧写 uboot ./sunxi-fel -p spiflash-write 0 u-boot-sunxi-with-spl.bin 串口输出信息: U-Boot SPL 2018.01-05679-g013ca45 (Mar 04 2019 - 17:57:53) DRAM: 32 MiB Trying to boot from MMC1 Card did not respond to voltage select! mmc\_init: -95, time 22 spl: mmc init failed with error: -95 Trying to boot from sunxi SPI U-Boot 2018.01-05679-g013ca45 (Mar 04 2019 - 17:57:53 +0800) Allwinner Technology CPU: Allwinner F Series (SUNIV) Model: Lichee Pi Nano DRAM: 32 MiB MMC: SUNXI SD/MMC: 0 SF: Detected w25q128bv with page size 256 Bytes, erase size 4 KiB, total 16 MiB \*\*\* Warning - bad CRC, using default environment

Setting up a 800x480 lcd console (overscan 0x0) In: serial@1c25000 Out: serial@1c25000 Err: serial@1c25000 Net: No ethernet found. starting USB... No controllers found Hit any key to stop autoboot: 0 Card did not respond to voltage select! mmc\_init: -95, time 22 starting USB... No controllers found USB is stopped. Please issue 'usb start' first. starting USB... No controllers found No ethernet found. missing environment variable: pxeuuid missing environment variable: bootfile Retrieving file: pxelinux.cfg/00000000 No ethernet found. missing environment variable: bootfile Retrieving file: pxelinux.cfg/0000000 No ethernet found. missing environment variable: bootfile Retrieving file: pxelinux.cfg/000000 No ethernet found. missing environment variable: bootfile Retrieving file: pxelinux.cfg/00000 No ethernet found. missing environment variable: bootfile Retrieving file: pxelinux.cfg/0000 No ethernet found. missing environment variable: bootfile Retrieving file: pxelinux.cfg/000 No ethernet found. missing environment variable: bootfile Retrieving file: pxelinux.cfg/00 No ethernet found. missing environment variable: bootfile Retrieving file: pxelinux.cfg/0 No ethernet found. missing environment variable: bootfile Retrieving file: pxelinux.cfg/default-arm-sunxi No ethernet found.

```
missing environment variable: bootfile
Retrieving file: pxelinux.cfg/default-arm
No ethernet found.
missing environment variable: bootfile
Retrieving file: pxelinux.cfg/default
No ethernet found.
Config file not found
starting USB...
No controllers found
No ethernet found.
No ethernet found.
\Rightarrow bdinfo
arch number = 0x00000000boot_params = 0x80000100
DRAM bank = 0x00000000
-> start = 0x80000000
-> size = 0x02000000
baudrate = 115200 bpsTLB addr = 0 \times 80FF0000
relocaddr = 0x80F70000
reloc off = 0xFF870000
irq sp = 0x80E65D90sp \text{ start} = 0 \times 80E65D80FB base = 0x81E89000
Early malloc usage: 118 / 400
fdt_blob = 80e65da8
\Rightarrow
```
# 2、主线 linux

git clone --depth=1 -b f1c100s-480272lcd-test<https://github.com/Icenowy/linux.git> 下载.config 文件放入 linux 文件夹

make ARCH**=**arm menuconfig #这里好像没什么改的吧? make ARCH**=**arm CROSS\_COMPILE**=**arm-linux-gnueabi- -j24 *#*请自行修改编译线程数 得到文件: 10695412 3 月 4 18:14 Image\* 3837040 3 月 4 18:14 zImage\*

# 3、设备树添加节点

根据指南内修改 LCD 和加入 LED make ARCH=arm CROSS COMPILE=arm-linux-gnueabi- dtbs -j24 得到文件: DTC arch/arm/boot/dts/suniv-f1c100s-licheepi-nano.dtb

# 4、使用 buildroot 构建根文件系统

wget https://buildroot.org/downloads/buildroot-2017.08.tar.gz tar xvf buildroot-2017.08.tar.gz cd buildroot-2017.08/

下载 buildroot 的 [.config](https://fdvad021asfd8q.oss-cn-hangzhou.aliyuncs.com/migrate/buildroot.config) 文件,重命名为 .config 后放到 buildroot 目录下

#### make menuconfig

#### 配置下

Target options --->

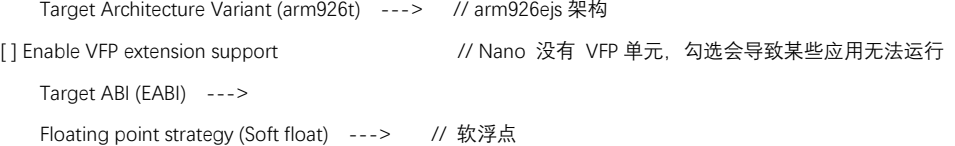

System configuration --->

 (Lichee Pi) System hostname // hostname (licheepi) Root password // 默认账户为 root 密码为 licheepi [\*] remount root filesystem read-write during boot // 启动时重新挂在文件系统使其可读写

编译: make BR2\_JLEVEL=24 得到文件: 98129920 3 月 4 19:21 rootfs.tar

# 5、spi-flash 启动适配

在 uboot 源码目录下 进入 ./include/configs/

修改 suniv.h¶ #define CONFIG\_BOOTCOMMAND "sf probe 0:50000000; " "sf read 0x80C00000 0x100000 0x4000; " \

"sf read 0x80008000 0x110000 0x400000; " \

"bootz 0x80008000 - 0x80C00000"

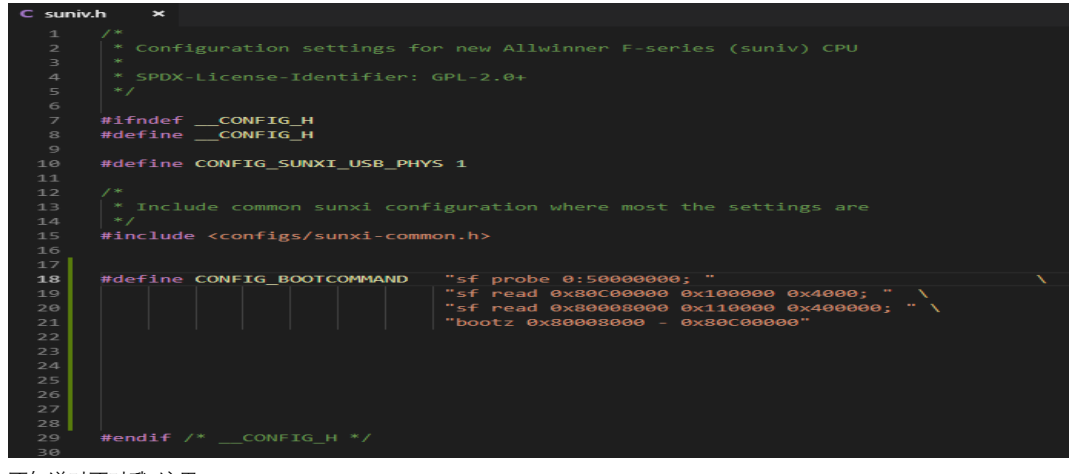

不知道对不对哦 这里…..

然后再进入 u-boot 文件夹

#### make ARCH=arm menuconfig #配置

取消勾选 [ ] Enable a default value for bootcmd

bootargs 修改

勾选 [\*] Enable boot arguments;

在下方一项中填入 bootargs 参数:

console=ttyS0,115200 panic=5 rootwait root=/dev/mtdblock3 rw rootfstype=jffs2

#### 接着 dts 修改 (这里是进入 linux 文件夹吧?)

修改内核源码目录下的 ./arch/arm/boot/dts/suniv-f1c100s-licheepi-nano.dts

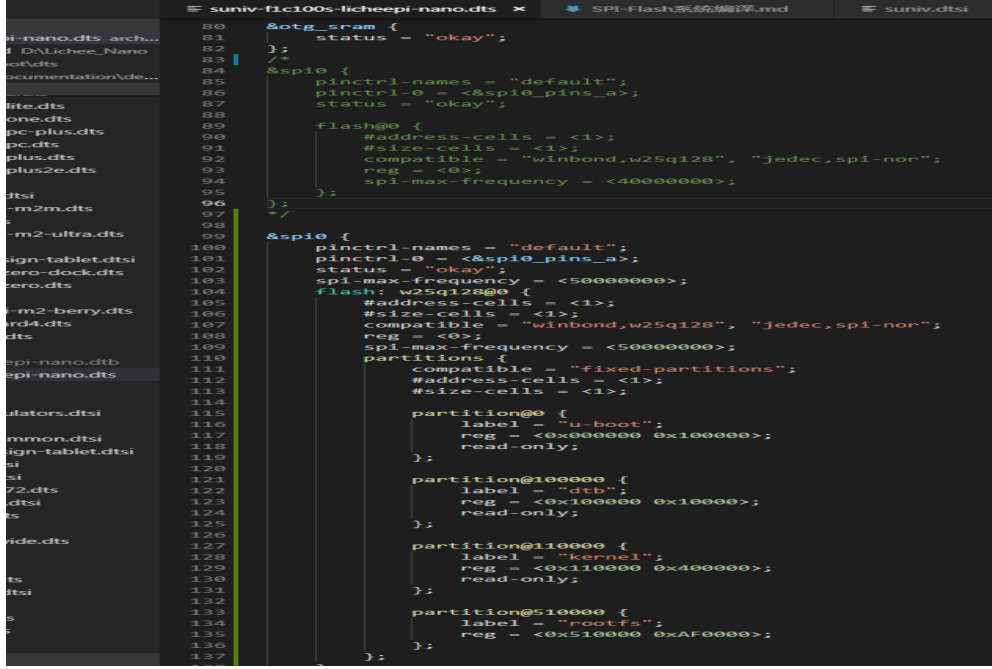

请问这里对吗?是这样操作吗?

接着下一步 内核配置修改 我是用 主线 linux 编译里的配置指令(不知道对否?) make ARCH**=**arm menuconfig

勾选 File systems ▶ Miscellaneous filesystems ▶ Journalling Flash File System v2 (JFFS2) support

接着就是:

修改源码下的 ./drivers/mtd/spi-nor.c (是在 linux 文件夹下吧?但是我这 边还多了层文件夹 spi-nor)

修改对应 spi-flash;如 w25q128 :

{ "w25q128", INFO(0xef4018, 0, 64 **\*** 1024, 256, SECT\_4K) },

*//* 修改为 (不使用 *sector*,使用块擦除):

{ "w25q128", INFO(0xef4018, 0, 64 **\*** 1024, 256, 0) },

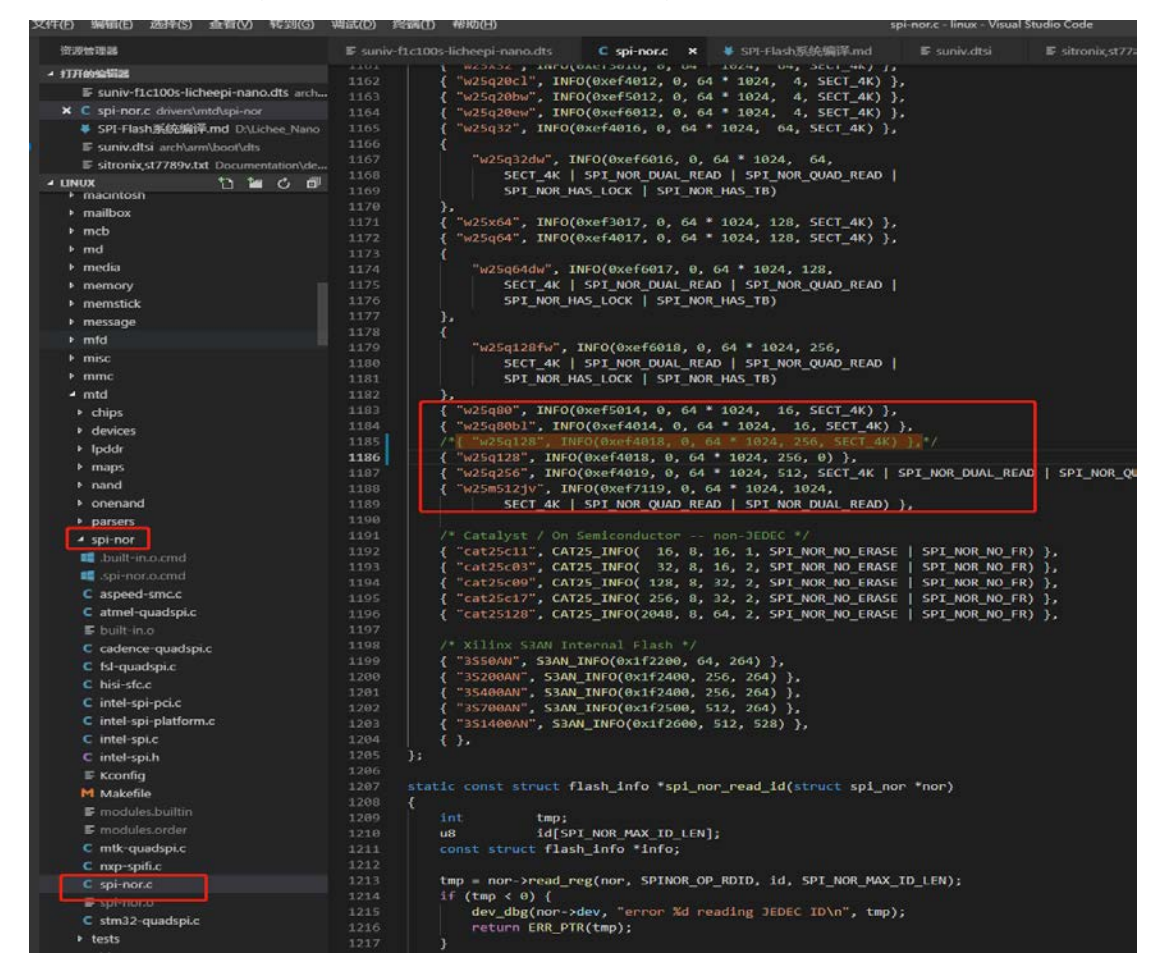

是这样吗? 接下来

## 接下来就是把 uboot , dtb ,linux, 根文件系统 重新编译一次吧?

### 然后就是 合成 bin 文件

YOUR\_IMG\_FILE=flashimg.bin

YOUR\_UBOOT\_FILE=~/Works/LicheeNano/1.SYSKIT/u-boot/u-boot-sunxi-with-spl.bin YOUR\_DTB\_FILE=~/Works/LicheeNano/1.SYSKIT/linux/arch/arm/boot/dts/suniv-f1c100s-licheepi-nano.dtb YOUR\_KERNEL\_FILE=~/Works/LicheeNano/1.SYSKIT/linux/arch/arm/boot/zImage YOUR\_ROOTFS\_FILE=~/Works/LicheeNano/1.SYSKIT/buildroot-2017.08/output/images/rootfs.tar

dd if=/dev/zero of=flashimg.bin bs=1M count=16 dd if=\$YOUR\_UBOOT\_FILE of=flashimg.bin bs=1K conv=notrunc dd if=\$YOUR\_DTB\_FILE of=flashimg.bin bs=1K seek=1024 conv=notrunc dd if=\$YOUR\_KERNEL\_FILE of=flashimg.bin bs=1K seek=1088 conv=notrunc mkdir rootfs tar -xzvf \$YOUR\_ROOTFS\_FILE -C ./rootfs

#cp -r \$YOUR\_MOD\_FILE rootfs/lib/modules/ (这个文件不知道是指哪个..所以就没管他了)

mkfs.jffs2 -s 0x100 -e 0x10000 --pad=0xAF0000 -d rootfs/ -o jffs2.img dd if=jffs2.img of=\$YOUR\_IMG\_FILE bs=1K seek=5184 conv=notrunc

做成.sh 脚本 LF 行尾 运行 得到文件: 16777216 3 月 4 20:05 flashimg.bin

### 这回应该对了吧

执行 sf probe 0;sf erase 0 0x100000;reset

### 进入 FEL 模式

### 烧写

./sunxi-fel.exe -p spiflash-write 0 z:/~/Works/LicheeNano/1.SYSKIT/FLASHTOOL/flashimg.bin

等待……….

伤 心….. 还是不行…

看下图

U-Boot SPL 2018.01-05679-g013ca45-dirty (Mar 04 2019 - 19:55:28)<br>DRAM: 32 MiB<br>Trying to boot from MMC1<br>Card did not respond to voltage select!<br>mmc\_init: -95, time 22<br>spl: mmc init failed with error: -95<br>Trying to boot from U-Boot 2018.01-05679-g013ca45-dirty (Mar 04 2019 - 19:55:28 +0800) Allwinner Techno<br>logy ",<br>Model: Lichee Pi Nano<br>DRAM: 32 MiB<br>DRAM: 32 MiB<br>MRC: SUNXI SD/MMC: 0<br>SF: Detected w25q128bv with page size 256 Bytes, erase size 4 KiB, total 16 MiB<br>SF: Detected w25q128bv with page size 256 Bytes, erase size 4 KiB, tot \*\*\* Warning - bad CRC, using default environment<br>Setting up a 800x480 lcd console (overscan 0x0)<br>In: serial@1c25000<br>Unt: serial@1c25000<br>Err: serial@1c25000<br>Starting USB...<br>starting USB...<br>Natating USB...<br>Hit any key to sto

**The CONSET SET ACTS**<br>
U-Boot SPL 2018.01-05679-g013ca45-dirty (Mar 04 2019 - 19:55:28)<br>
D-BoM: 32 MiB<br>
Trying to boot from MMC1<br>
Card did not respond to voltage select!<br>
mmc\_init failed with error: -95<br>
Trying to boot fro U-Boot 2018.01-05679-g013ca45-dirty (Mar 04 2019 - 19:55:28 +0800) Allwinner Techno logy CPU: Allwinner F Series (SUNIV)<br>Dodel: Lichee Pi Nano<br>DRAM: 32 MiB<br>MMC: SUNXI SD/MMC: 0<br>MMC: SUNXI SD/MMC: 0<br>SF: Detected w25q128bv with page size 256 Bytes, erase size 4 KiB, total 16 MiB<br>\*\*\* Warning - bad CRC, using defa \*\*\* warning - bad CRC, using derautt environment<br>
Setting up a 800x480 lcd console (overscan 0x0)<br>
1n: serial@1c25000<br>
Err: serial@1c25000<br>
Err: serial@1c25000<br>
Err: serial@1c25000<br>
Err: wo ethernet found.<br>
starting USB. --b Dase = 0x81E89000<br>Early malloc usage: 118 / 400<br>fdt blob = 80e65da8<br>=> [